# <span id="page-0-0"></span>Introduction to Data Analysis in R Module 2: Data Preparation using the Tidyverse

Andrew Proctor

[andrew.proctor@phdstudent.hhs.se](mailto:andrew.proctor@phdstudent.hhs.se)

January 21, 2019

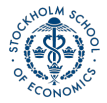

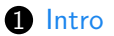

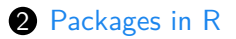

- [Data Prep Preliminaries](#page-8-0)
- [Data Preparation](#page-17-0)
- [Cleaning data](#page-36-0)

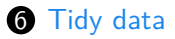

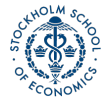

<span id="page-2-0"></span>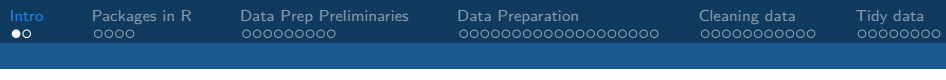

# [Intro](#page-2-0)

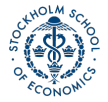

# Goals for Today

- **1** Learn how to use packages in R
- **2** Learn how to import and export data.
- **3** Learn how to perform common data prep functions from the tidyverse collection of packages.
- **4** Learn how to clean and "tidy" data.

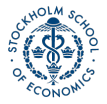

<span id="page-4-0"></span>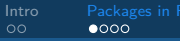

## [Packages in R](#page-4-0)

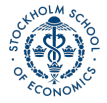

# Role of Packages in R

- Packages in R are similar to user-written commands (think ssc install) in Stata.
- But *most* things you do in Stata probably use core Stata commands.
- In R, most of your analysis will probably be done using packages.

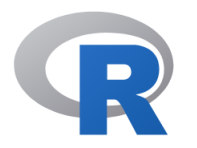

Available CRAN Packages By Date

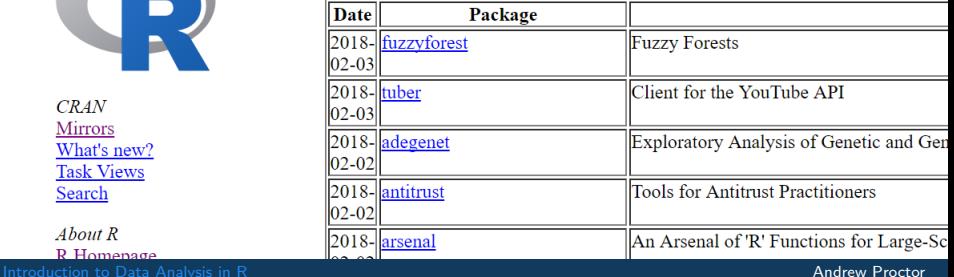

 $CRAN$ **Mirrors** What's new? **Task Views** Search

 $About$   $R$  $R$  Homenage

## Installing and using a package

- To install a package, use the function (preferably in the console) [install.packages\(\)](https://www.rdocumentation.org/packages/utils/versions/3.4.3/topics/install.packages)
- To begin with, let's install 2 packages:
	- [tidyverse:](https://www.rdocumentation.org/packages/tidyverse) the umbrella package for common data preparation and visualization in R.
	- [rio:](https://www.rdocumentation.org/packages/rio) a package for easy data import, export (saving), and conversion.

**install.packages**("tidyverse") *# Install tidyverse* **install.packages**("rio") *# Install rio*

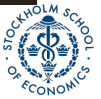

#### Loading a package during analysis

Unlike Stata, in R you need to declare what packages you will be using at the beginning of each R document.

- To do this, use the  $\frac{1}{10}$  intertion.
	- [require\(\)](https://www.rdocumentation.org/packages/tidyverse) also works, but its use is discouraged for this purpose.

**library**("tidyverse") *# Install tidyverse* **library**("rio") *# Install rio*

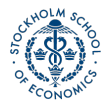

# <span id="page-8-0"></span>[Data Prep Preliminaries](#page-8-0)

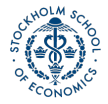

[Introduction to Data Analysis in R](#page-0-0) Andrew Proctor and Analysis in R Andrew Proctor and Analysis in R Andrew Proctor

### Import and export using rio

Previously, importing and exporting data was a mess, with a lot of different functions for different file formats:

• Stata DTA files alone required two functions: read.dta (for Stata 6-12 DTA files), read.dta13 (for Stata 13 and later files), etc.

The [rio](https://www.rdocumentation.org/packages/rio) package simplifies this by reducing all of this to just one function, [import\(\)](https://www.rdocumentation.org/packages/rio/versions/0.5.5/topics/import)

• Automatically determines the file format of the file and uses the appropriate function from other packages to load in a file.

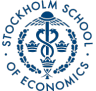

# Import and export using rio II

#### PISA\_2015 <- **import**("PISA2015.sas7bdat") PISA\_2015[1:5,1:6]

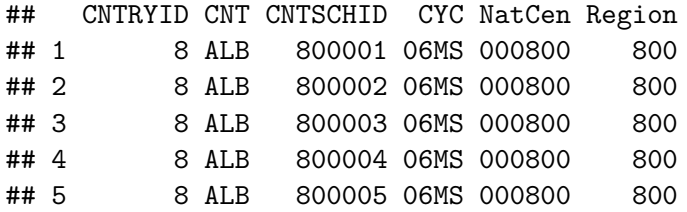

**export**(PISA\_2015, "PISA\_2015.rds")

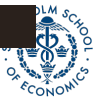

## Tibbles: an update to the data frame

Last class, we covered data frames—the most basic data object class for data sets with a mix of data class.

Today, we introduce one final data object: the **tibble**!

• The tibble can be thought of as an update to the data frame—and it's the first part of the tidyverse package that we'll look at.

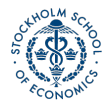

## Tibble vs data frames

There are three main benefits to the tibble:

- **1** Displaying data frames:
	- If you display a data frame, it will print as much as much output as allowed by the "max.print" option in the R environment. With large data sets, that's far too much. Tibbles by default print the first 10 rows and as many columns as will fit in the window.
- **2** Partial matching in data frames:
	- When using the **\$** method to reference columns of a data frame, partial names will be matched if the reference isn't exact. This might sound good, but the only real reason for there to be a partial match is a typo, in which case the match might be wrong.

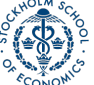

**3** Tibbles are required for some functions.

# Creating or converting to tibbles

The syntax for creating tibbles exactly parallels the syntax for data frames:

- [tibble\(\)](https://www.rdocumentation.org/packages/tibble) creates a tibble from underlying data or vectors.
- as tibble() coerces an existing data object into a tibble.

#### PISA\_2015 <- **as\_tibble**(PISA\_2015); PISA\_2015[1:5,1:5]

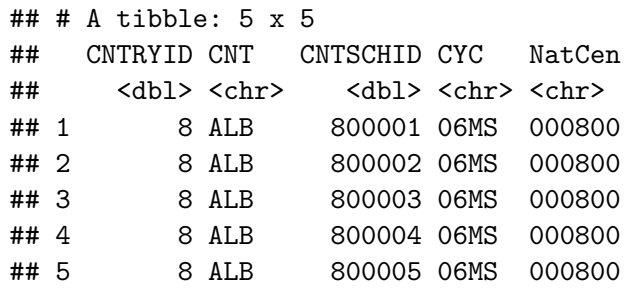

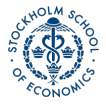

# Glimpse

Another tidyverse function that's very useful is [glimpse\(\),](https://www.rdocumentation.org/packages/tibble/versions/1.4.2/topics/glimpse) a function very similar to  $str()$ .

- Both functions display information about the structure of a data object.
- $str()$  provides more information, such as column (variable) attributes embedded from external data formats, but consequently is much less readable for complex data objects.
- [glimpse\(\)](https://www.rdocumentation.org/packages/tibble/versions/1.4.2/topics/glimpse) provides only column names, classes, and some data values (much more readable)
- $\bullet$  I will often use [str\(\)](https://www.rdocumentation.org/packages/utils/versions/3.4.3/topics/str) when I want more detailed information about data structure, but use glimpse $()$  for quicker glances at the data.

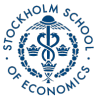

#### Pipes

Another major convenience enhancement from the tidyverse is **pipes**, denoted **%>%**,

- Pipes allow you to combine multiple steps into a single piece of code.
- Specifically, after performing a function in one step, a pipe takes the data generated from the first step and uses it as the data input to a second step.

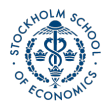

## Pipes Example

barro.lee.data <- **import**("BL2013\_MF1599\_v2.1.dta") %>% **as tibble()** %>% glimpse(width =  $50$ )

- ## Observations: 1,898
- ## Variables: 20
- ## \$ BLcode <dbl> 1, 1, 1, 1, 1, 1, 1, 1, 1... ## \$ country <chr> "Algeria", "Algeria", "Al... ## \$ year <dbl> 1950, 1955, 1960, 1965, 1... ## \$ sex <chr> "MF", "MF", "MF", "MF", "... ## \$ agefrom <dbl> 15, 15, 15, 15, 15, 15, 1... ## \$ ageto <dbl> 999, 999, 999, 999, 999, ... ## \$ lu <dbl> 80.68459, 81.05096, 82.61... ## \$ lp <dbl> 17.563400, 17.018442, 14.... ## \$ lpc <dbl> 3.745905, 3.464397, 3.069... ## \$ ls <dbl> 1.454129, 1.639253, 2.752...

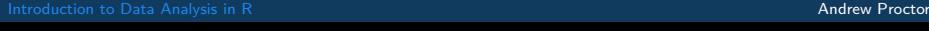

<span id="page-17-0"></span>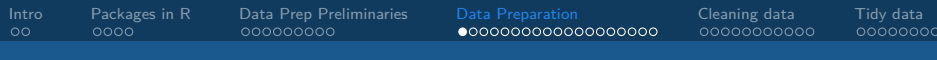

#### [Data Preparation](#page-17-0)

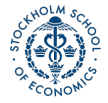

[Introduction to Data Analysis in R](#page-0-0) Analysis in R Analysis in R Analysis in Analysis in Analysis in R Analysis in R Analysis in R Analysis in R Analysis in R Analysis in R Analysis in R Analysis in R Analysis in R Analysis

#### Tidyverse and the verbs of data manipulation

A motivating principle behind the creation of the tidyverse was the language of programming should really behave like a language.

Data manipulation in the tidyverse is oriented around a few key "verbs" that perform common types of data manipulation.

- $\bigcirc$  [filter\(\)](https://www.rdocumentation.org/packages/dplyr/versions/0.7.3/topics/filter) subsets the rows of a data frame based on their values.
- **2** [select\(\)](https://www.rdocumentation.org/packages/dplyr/versions/0.7.3/topics/select) selects variables (columns) based on their names.
- **3** [mutate\(\)](https://www.rdocumentation.org/packages/dplyr/versions/0.7.3/topics/mutate) adds new variables that are functions of existing variables.
- **4 Summarize()** creates a number of summary statistics out of many values.
- **6** [arrange\(\)](https://www.rdocumentation.org/packages/dplyr/versions/0.7.3/topics/arrange) changes the ordering of the rows.

**Note**: the first argument for each these functions is the data object (so pipe!).

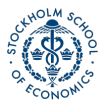

#### Filtering data

Filtering keeps observations (rows) based on conditions.

• Just like using use subset conditions in the row arguments of a bracketed subset

wages[(wages\$schooling > 10) & (wages\$exper > 10),]

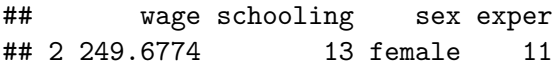

wages %>% **filter**(schooling > 10,exper > 10)

## wage schooling sex exper ## 1 249.6774 13 female 11

## Filtering data ctd

Notice a couple of things about the output:

- $\bigoplus$  It doesn't look like we told [filter\(\)](https://www.rdocumentation.org/packages/dplyr/versions/0.7.3/topics/filter) what data set we would be filtering.
- That's because the data set has already been supplied by the pipe. We could have also written the filter as:

#### **filter**(wages, schooling > 10,exper > 10)

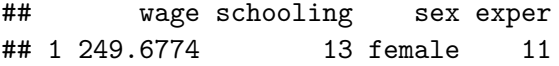

2 We didn't need to use the logical **&**. Though multiple conditions can still be written in this way with filter(), the default is just to separate them with a comma.

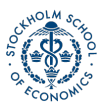

## Selecting data

Just like filter is in many ways a more convenient form of writing out bracketed row subset conditions, the verb [select\(\)](https://www.rdocumentation.org/packages/dplyr/versions/0.7.3/topics/select) is largely a more convenient method for writing column arguments.

wages\_row1[,**c**("wage","schooling","exper")] ## wage schooling exper ## 1 134.2306 13 8 wages\_row1 %>% **select**(wage,schooling,exper) ## wage schooling exper

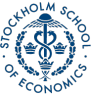

# An example of dropping a column

One option we have not covered so far in creating subsets is dropping rows or columns.

R has a specific notation for this, easily used with [select\(\):](https://www.rdocumentation.org/packages/dplyr/versions/0.7.3/topics/select)

#### wages\_row1 *# What wages\_row1 looks like:*

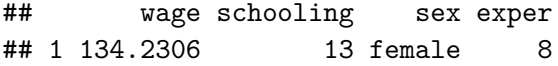

wages\_row1 %>% **select**(-exper) *#drop exper*

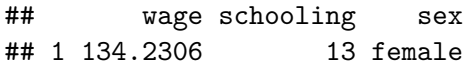

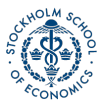

[Intro](#page-2-0) [Packages in R](#page-4-0) [Data Prep Preliminaries](#page-8-0) [Data Preparation](#page-17-0) [Cleaning data](#page-36-0) [Tidy data](#page-47-0) 0000000000000000000 00000000

## An example of dropping a column

wages\_row1[,-4] *# works*

Dropping columns (or rows) using the **-** notation also works with brackets, but only when using the number location of the row or column to be dropped.

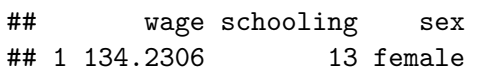

wages\_row1[,"exper"] <- NULL *# works (NULL is R delete)*

Because of [select\(\)'](https://www.rdocumentation.org/packages/dplyr/versions/0.7.3/topics/select)s ability to use named arguments when dropping, it is generally easier (except when quotes are required due to improper names).

## "Mutating" data

Creating new variables that are functions of existing variables in a data set can be done with [mutate\(\).](https://www.rdocumentation.org/packages/dplyr/versions/0.7.3/topics/mutate)

 $mutate()$  takes as its first argument the data set to be used and the equation for the new variable:

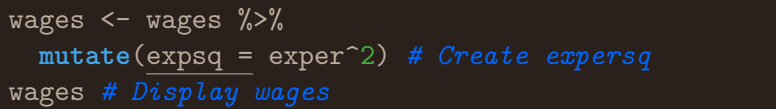

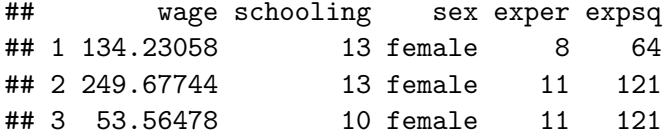

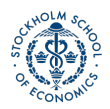

## Summarizing data

Summary statistics can also be easily created using the tidyverse function [summarize\(\)](https://www.rdocumentation.org/packages/dplyr/versions/0.7.3/topics/mutate)

The [summarize\(\)](https://www.rdocumentation.org/packages/dplyr/versions/0.7.3/topics/mutate) functions uses summary statistic functions in R to create a new summary tibble, with syntax largely identical to mutate().

Let's try summarizing with the  $mean()$  summary statistic.

wages %>% **summarize**(avg\_wage = **mean**(wage))

## avg\_wage ## 1 145.8243

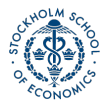

# Summary Statistics functions in R

There are a number of summary statistics available in R, which can be used either with the [summarize\(\)](https://www.rdocumentation.org/packages/dplyr/versions/0.7.3/topics/summarise) command or outside of it:

**Measures of central tendency and spread:**

• [mean\(\),](https://www.rdocumentation.org/packages/base/versions/3.4.3/topics/mean) [median\(\)](https://www.rdocumentation.org/packages/stats/versions/3.4.3/topics/median) [sd\(\),](https://www.rdocumentation.org/packages/stats/versions/3.4.3/topics/sd) [var\(\),](https://www.rdocumentation.org/packages/stats/versions/3.4.3/topics/cor) [quantile\(\),](https://www.rdocumentation.org/packages/stats/versions/3.4.3/topics/quantile) [IQR\(\)](https://www.rdocumentation.org/packages/stats/versions/3.4.3/topics/IQR)

**Position:**

• [first\(\),](https://www.rdocumentation.org/packages/dplyr/versions/0.7.3/topics/nth) [last\(\),](https://www.rdocumentation.org/packages/dplyr/versions/0.7.3/topics/nth)  $nth()$ ,

**Count:**

•  $n()$ , n distinct(),

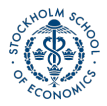

#### Multiple summary variables

Let's look at an example of using multiple summary variables with a larger 50-observation sample for the wages data set.

wages %>% **summarize**(avg.wage = **mean**(wage), sd.wage = **sd**(wage), avg.exper = **mean**(exper), sd.exper = **sd**(exper))

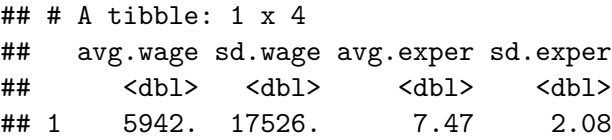

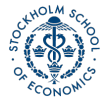

## Grouping data

Creating summary statistics by group is another routine task. This is accommodated in the tidyverse using the group  $by()$ .

• The arguments of group\_by(), in addition to the data set, are simply the grouping variables separated by commas.

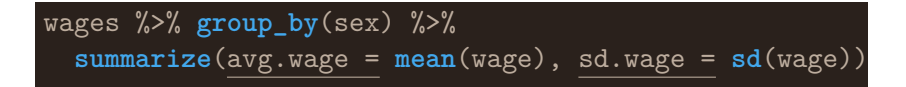

```
\# \# A tibble: 2 x 3
## sex avg.wage sd.wage
## <fct> <dbl> <dbl>
## 1 female 5473. 18883.
## 2 male 6410. 16711.
```
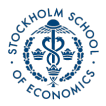

# Arranging (sorting) data

If you want to sort your data by the values of a particular variable, you can easily do so as well with the [arrange\(\)](https://www.rdocumentation.org/packages/dplyr/versions/0.7.3/topics/arrange) function.

#### wages[1:3,] %>% **arrange**(exper)

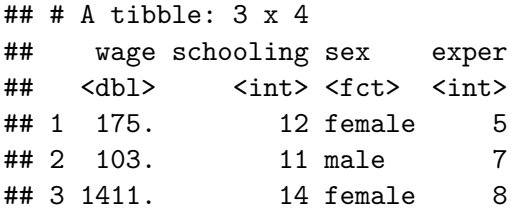

**Not:** [arrange\(\)](https://www.rdocumentation.org/packages/dplyr/versions/0.7.3/topics/arrange) sorts values in ascending order by default. If you want to sort in descending order, wrap the variable name inside **desc()** in the function.

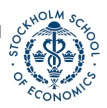

# Sampling from data

Creating a sample from a data set in R is made easy by two main function in  $R$ : sample  $n$  and sample frac.

#### **Syntax:**

**sample\_n**(data, size, replace = FALSE/TRUE) **sample\_frac**(data, size = 1, replace = FALSE/TRUE)

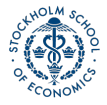

#### A data prep example with fuel economy data

Let's use tidyverse data manipulation verbs to work through a practical data prep problem from start to finish.

For the problem, Let's use fuel economy data again, but with half of the data set. The data comes from the vehicles data set in the [fueleconomy](https://cran.r-project.org/web/packages/fueleconomy/index.html) package.

**library**(fueleconomy)

Now let's look at how fuel efficiency has changed over time in the data set. Specifically, let's create descriptive statistics of fuel efficiency by year for "normal" passenger vehicles (4-8 cylinders).

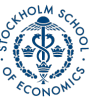

00000000

## What's in the data set?

#### **glimpse**(vehicles[2:12], width=50)

- ## Observations: 33,442
- ## Variables: 11
- ## \$ make <chr> "AM General", "AM General", "AM... ## \$ model <chr> "DJ Po Vehicle 2WD", "DJ Po Veh... ## \$ year <int> 1984, 1984, 1984, 1984, 1985, 1... ## \$ class <chr> "Special Purpose Vehicle 2WD", ... ## \$ trans <chr> "Automatic 3-spd", "Automatic 3... ## \$ drive <chr> "2-Wheel Drive", "2-Wheel Drive...  $\#$  \$ cyl <int> 4, 4, 6, 6, 4, 6, 6, 4, 4, 6, 4... ## \$ displ <dbl> 2.5, 2.5, 4.2, 4.2, 2.5, 4.2, 3... ## \$ fuel <chr> "Regular", "Regular", "Regular"... ## \$ hwy <int> 17, 17, 13, 13, 17, 13, 21, 26,... ## \$ cty <int> 18, 18, 13, 13, 16, 13, 14, 20,...

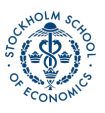

[Intro](#page-2-0) [Packages in R](#page-4-0) [Data Prep Preliminaries](#page-8-0) [Data Preparation](#page-17-0) [Cleaning data](#page-36-0) [Tidy data](#page-47-0)

# Create summary tibble

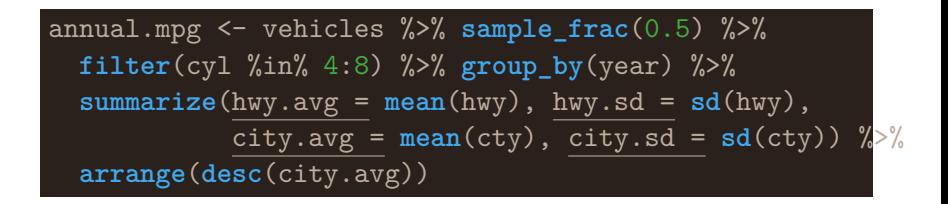

**Note:** Here I used **%in%**, which works like **inrange** in Stata. You could alternately write two inequalities to achieve the same thing.

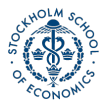

# View summary tibble

annual.mpg

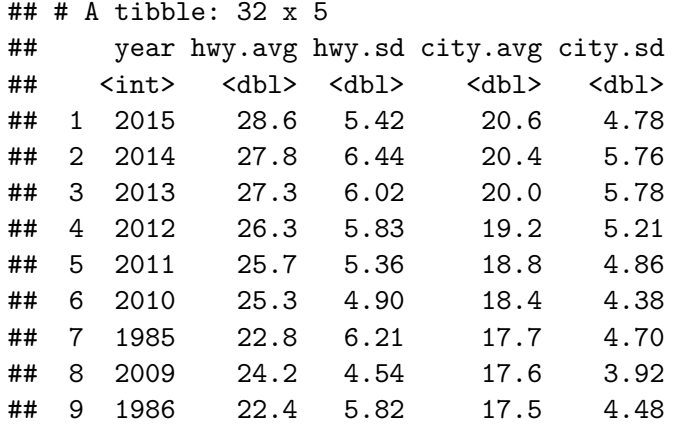

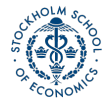

[Intro](#page-2-0) [Packages in R](#page-4-0) [Data Prep Preliminaries](#page-8-0) [Data Preparation](#page-17-0) [Cleaning data](#page-36-0) [Tidy data](#page-47-0) 00000000

Summarizing a data set with the summary() function Although the tidyverse [summarize\(\)](https://www.rdocumentation.org/packages/dplyr/versions/0.7.3/topics/summarise) function is more powerful, often you just a want a quick look at summary statistics for the whole data set.

• You can easily do this with the base R [summary\(\)](https://www.rdocumentation.org/packages/base/versions/3.4.3/topics/summary) function, which produces summaries not just for data sets, but also for other R output like the results of a regression.

#### **summary**(wages)

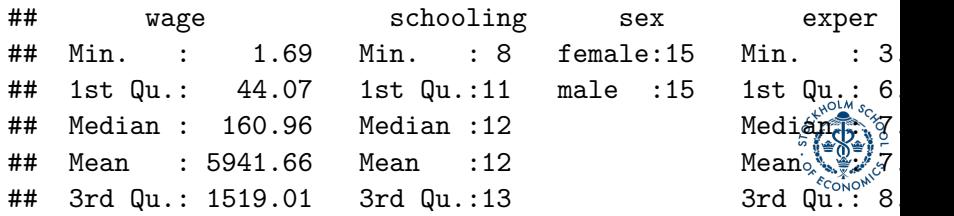

<span id="page-36-0"></span>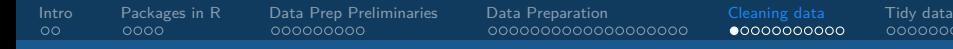

### [Cleaning data](#page-36-0)

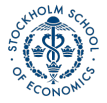

[Introduction to Data Analysis in R](#page-0-0) Analysis in R Analysis in R Analysis in Analysis in Analysis in R Analysis in R Analysis in R Analysis in R Analysis in R Analysis in R Analysis in R Analysis in R Analysis in R Analysis

## Common data cleaning tasks

There are a few data cleaning tasks that are pervasive in empirical work:

- **1** Ensure columns have useful names
- **2** Recoding variable values
- <sup>3</sup> Addressing missing values

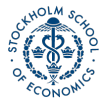

## Renaming columns

Renaming columns is easily accommodated with the tidyverse [rename\(\)](https://www.rdocumentation.org/packages/dplyr/versions/0.7.3/topics/select) command.

**Syntax:**

mydataframe <- mydataframe %>% **rename**(NewVarName = OldVarName)

To see [rename\(\)](https://www.rdocumentation.org/packages/dplyr/versions/0.7.3/topics/select) in action, let's go back to the barro.lee.data educational data set we imported earlier:

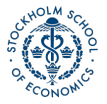

# Renaming columns example

Let's look at columns 1 and 7 through 9:

#### $glimpse(barro.lee.data[, c(1,7:9)], width = 50)$

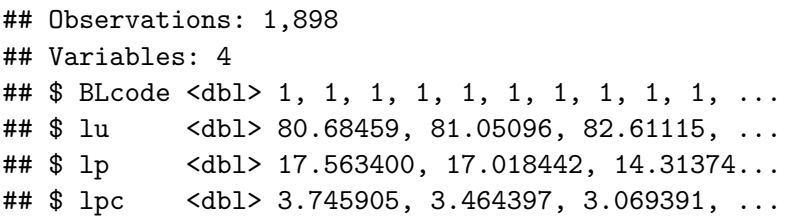

See how these variable names are uninformative?

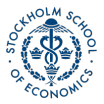

# Renaming columns example ctd

#### **str**(barro.lee.data[,**c**(1,7:9)])

```
## Classes 'tbl_df', 'tbl' and 'data.frame': 1898 obs. o
## $ BLcode: atomic 1 1 1 1 1 1 1 1 1 1 ...
## ..- attr(*, "label")= chr "Country Code"
\# ..- attr(*, "format.stata") = chr "%8.0g"## $ lu : atomic 80.7 81.1 82.6 80.9 73.6 ...
## ..- attr(*, "label")= chr "Percentage of No Schooling"
## ..- attr(*, "format.stata")= chr "%7.2f"
## $ lp : atomic 17.6 17 14.3 14.4 19.2 ...
## ..- attr(*, "label")= chr "Percentage of Primary"
## ..- attr(*, "format.stata")= chr "%7.2f"
## $ lpc : atomic 3.75 3.46 3.07 4.01 5.23 ...
## \ldots - attr(*, "label")= chr "Percentage of Primary
## ..- attr(*, "format.stata")= chr "%7.2f"
```
[Intro](#page-2-0) [Packages in R](#page-4-0) [Data Prep Preliminaries](#page-8-0) [Data Preparation](#page-17-0) [Cleaning data](#page-36-0) [Tidy data](#page-47-0)

# Renaming columns example ctd

```
barro.lee.data <- barro.lee.data %>%
 rename(countrycode = BLcode,
    perc.noschool = lu,
    perc.primary = lp,
    perc.primary.complete = lpc)
```
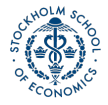

# Renaming columns example ctd

Now let's look at the variable names again:

#### $glimpse(barro.lee.data[, c(1,7:9)], width = 50)$

- ## Observations: 1,898
- ## Variables: 4
- 
- 
- 
- ## \$ countrycode <dbl> 1, 1, 1, 1, 1, ... ## \$ perc.noschool <dbl> 80.68459, 81.05...
- ## \$ perc.primary <dbl> 17.563400, 17.0...
- ## \$ perc.primary.complete <dbl> 3.745905, 3.464...

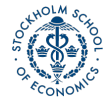

## Recoding variables

Along with renaming variables, recoding variables is another integral part of data wrangling.

#### wages[1:4,"sex"] *# Look at sex column*

- $\#$   $\#$  A tibble: 4 x 1
- ## sex
- $##$   $\langle$ fct $\rangle$
- ## 1 female
- ## 2 female
- ## 3 male
- ## 4 male

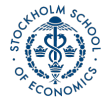

#### Recoding variables ctd

wages\$sex <- wages\$sex %>% **recode**("male"=0, "female"=1) *# recode* wages[1:4,"sex"] *# Look at sex column*

```
\# \# A tibble: 4 x 1
## sex
## <dbl>
## 1 1
## 2 1
## 3 0
## 4 0
```
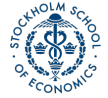

# Missing Values

Another problem characteristic of observational data is missing data. In R, the way to represent missing data is with the value **NA**.

• You can recode missing value that should be NA but are code using a different schema either by using brackets, or the tidyverse na  $if()$  function.

```
Replace 99-denoted missing data with NA
wages[wages$schooling==99,] <- NA
# tidyverse method
wages$schooling <- wages$schooling %>% na_if(99)
```
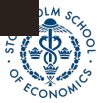

#### Missing values continued

You can check for (correctly-coded) missing-values using the [is.na\(\)](https://www.rdocumentation.org/packages/base/versions/3.4.3/topics/NA) function.

```
## Missing
wages[is.na(wages$wage),]
```
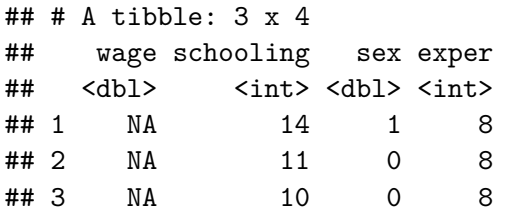

**Note:** R does not naturally support multiple types of missingness like other languages, although it's possible to use the [sjmisc](https://cran.r-project.org/web/packages/sjmisc/index.html) package to do this.

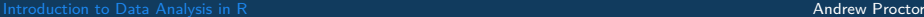

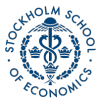

<span id="page-47-0"></span>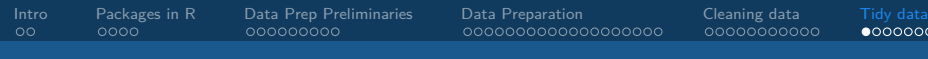

# [Tidy data](#page-47-0)

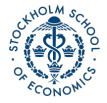

[Introduction to Data Analysis in R](#page-0-0) Analysis in R Analysis in R Analysis in Analysis in Analysis in R Analysis in R Analysis in R Analysis in R Analysis in R Analysis in R Analysis in R Analysis in R Analysis in R Analysis

# Principles of tidy data

Rules for tidy data (from R for Data Science):

- **1** Each variable must have its own column.
- **2** Each observation must have its own row.
- **3** Each value must have its own cell.

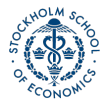

## Tidy data tools in the tidyverse

There two main tidyverse verbs for making data tidy are:

**[gather\(\)](https://www.rdocumentation.org/packages/tidyr/versions/0.8.0/topics/gather)**: reduces variable values are spread over multiples columns into a single column.

**[spread\(\)](https://www.rdocumentation.org/packages/tidyr/versions/0.8.0/topics/spread)**: when multiple variables values are stored in the same columns, moves each variable into it's own column.

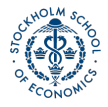

# Gathering data

If values for a single variable are spread across multiple columns (e.g. income for different years),  $gather()$  moves this into single "values" column with a "key" column to identify what the different columns differentiated.

#### **Syntax:**

**gather**(data, key, value, columnstocombine)

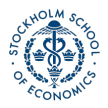

# Gather example

#### earnings.panel

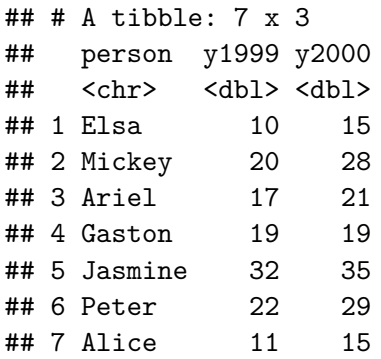

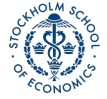

## Gather example ctd

earnings.panel <- earnings.panel %>% **gather**(key="year", value="wage",y1999:y2000) earnings.panel

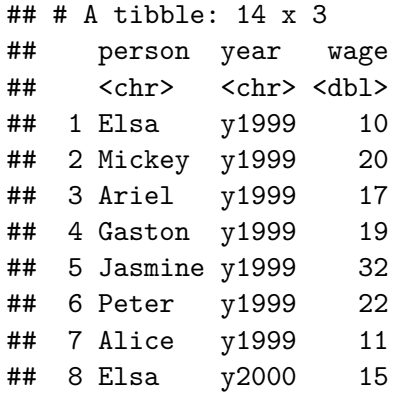

# Spread

Spread tackles the other major problem - that often times (particularly in longitudinal data) many variables are condensed into just a "key" (or indicator) column and a value column.

#### wages2

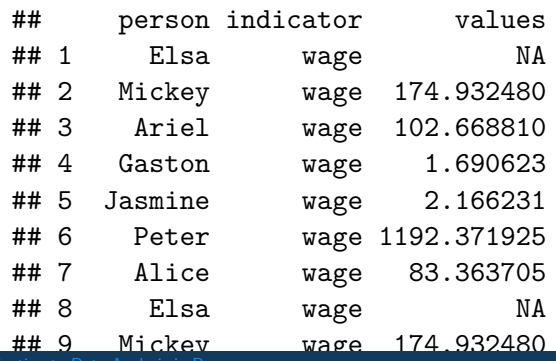

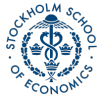

[Introduction to Data Analysis in R](#page-0-0) and The Content of the Content of the Content of the Content of the Andrew Proctor

# <span id="page-54-0"></span>Spread ctd

wages2 %>% **spread**("indicator", "values")

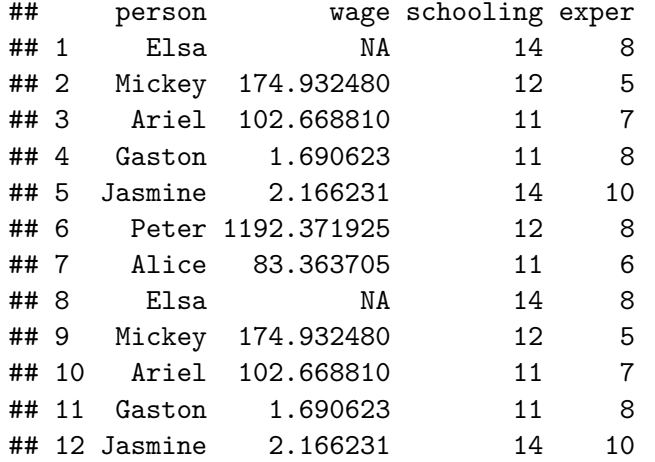

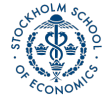